# RADEON<sup>™</sup> 7000 MAC<sup>®</sup> EDITION User's Guide

P/N: 137-40298-20

Copyright © 2002, ATI Technologies Inc. All rights reserved.

ATI and all ATI product and product feature names are trademarks and/or registered trademarks of ATI Technologies Inc. All other company and/or product names are trademarks and/or registered trademarks of their respective owners. Features, performance and specifications are subject to change without notice. Product may not be exactly as shown in the diagrams.

Reproduction of this manual, or parts thereof, in any form, without the express written permission of ATI Technologies Inc. is strictly prohibited.

## Disclaimer

While every precaution has been taken in the preparation of this document, ATI Technologies Inc. assumes no liability with respect to the operation or use of ATI hardware, software or other products and documentation described herein, for any act or omission of ATI concerning such products or this documentation, for any interruption of service, loss or interruption of business, loss of anticipatory profits, or for punitive, incidental or consequential damages in connection with the furnishing, performance, or use of the ATI hardware, software, or other products and documentation provided herein. ATI Technologies Inc. reserves the right to make changes without further notice to a product or system described herein to improve reliability, function or design. With respect to ATI products which this document relates, ATI disclaims all express or implied warranties regarding such products, including but not limited to, the implied warranties of merchantability, fitness for a particular purpose, and non-infringement.

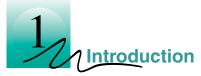

The RADEON 7000 MAC EDITION represents the next generation in 3D and video acceleration for your Power Macintosh computer. It includes 32MB of DDR memory for fast 32-bit true color 3D graphics. Flexible dual-display support for multiple combinations of CRT monitors, TVs and video devices is included. Your new graphics accelerator provides:

- Flexible dual-display support enabling many combinations utilizing the VGA, DVI-I, and TV connectors
- OpenGL<sup>®</sup> and QuickDraw 3D accelerator providing superior 3D rendering performance and advanced imaging and filtering techniques
- QuickTime playback accelerator for full screen, full motion, TV quality video
- DVI-I support for digital flat panels
- TV-Out support via S-Video connector

The easy-to-access, easy-to-use ATI Config Menu (available only with Mac OS 9.2.1), on the menu bar, provides access to ATI Guide, giving you instant access to help, and the ATI Displays control panel, providing quick access to all of RADEON 7000 MAC EDITION easy-to-use features such as TV/Video Out. Specific help in Mac OS 9 can be accessed from the Apple Help in the menu bar.

# What You'll Need

The RADEON 7000 MAC EDITION runs with the following minimum system requirements:

- Any Power Macintosh computer with a PCI (66MHz or 33MHz) expansion slot
- Mac OS 9.0 or Mac OS X version 10.1
- OpenGL 1.2.2 (required for 3D graphics)
- Apple monitor, VGA-style monitor (*see note below*), DVI-I style digital flat panel, or TV
- QuickTime 5.0 (earlier versions are **NOT** supported)
- Minimum 32MB of system memory required for Mac OS 9
- Minimum 128MB of system memory required for Mac OS X

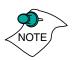

OpenGL 1.2.2 or higher is required to obtain full 3D graphics functionality in Mac OS 9 applications. OpenGL 1.2.2 is only available from Apple as part of Mac OS 9.2.1.

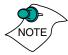

Apple analog monitors without a VGA connector must use a third party adapter to connect to the RADEON 7000 MAC EDITION graphic accelerator.

Apple branded digital flat panels with an ADC connector must use a third party adapter.

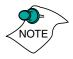

Future references to Mac OS 9 and Mac OS X in this manual are intended to be generic and inclusive of their respective version of the Macintosh operating systems.

# **Related Documentation**

The README file summarizes the latest product revisions. Click the README icon on the installation disk to open this file.

The RADEON 7000 MAC EDITION comes with ATI Guide for Mac OS 9, which provides on-line help for making the best use of your card's features. There are two methods of accessing the ATI Guide. From the Mac OS menu bar under the ATI icon choose ATI Guide. From the ATI Displays control panel, you can access the ATI Guide by clicking on the Apple Guide icon. RADEON Help can be found in the Apple Help menu.

Help is available in Mac OS X by simply clicking on the ⑦ button. You can browse through the Help or search for a specific topic.

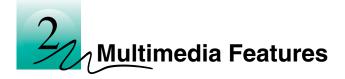

Your RADEON 7000 MAC EDITION turns your Mac computer into a 3D and 2D graphics powerhouse. You can use your new graphics accelerator card to do the following:

- Enjoy true-color 32-bit 2D or 3D graphics up to 2048x1536
- Watch full screen, full motion, TV-quality video using QuickTime playback acceleration
- Output your Mac's display to a digital flat panel
- Output your Mac's display to your TV

The following information describes these new features in more detail and suggests ways you can optimize your machine to get the most out of your new card.

# **Viewing 3D Graphics**

RADEON 7000 MAC EDITION's 3D Acceleration features supports the following advanced 3D graphics capabilities:

- OpenGL Support
- QuickDraw 3D Rave Support
- Twin Cache Architecture
- Single Pass Multi-texturing
- Triangle Setup Engine
- Bilinear/Trilinear Filtering
- Line Anti-aliasing
- Specular Highlights
- Perspectively Correct Texture Mapping
- Mip-Mapping
- Z-buffering and Double-buffering
- Spherical, Dual-Paraboloid, 3D Texturing and Cubic environment mapping

These features make it possible to quickly render 3D graphics, produce atmospheric effects, calculate light and color shading, and determine which objects are in the foreground and which are in the background.

RADEON 7000 MAC EDITION only displays 3D graphics in thousands and millions of colors. When you use 256 colors, there are too few colors to display complex 3D textures, so 3D acceleration is not supported.

You can use the 3D Memory Monitor to see how memory on your RADEON 7000 MAC EDITION is allocated when displaying 3D graphics. This allows you to optimize 3D performance.

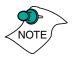

The 3D Memory Monitor is only supported in Mac OS 9.

# **ATI Displays Control Panel For Mac OS 9**

The ATI Displays control panel provides access to the advanced 3D features that RADEON 7000 MAC EDITION has to offer. To open the ATI Displays control panel, choose Control Panels from the Apple menu, then choose ATI Displays, or choose ATI Displays from the ATI Config Menu from the menu bar.

For detailed instructions on how to set up and use these features, please refer to the ATI Guide/ATI Help, which can be accessed through the ATI Displays control panel.

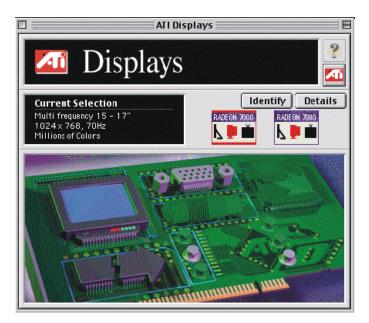

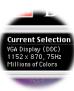

#### **Status Area**

Look in the Status Area to determine your current monitor, screen resolution, and color depth. To change display click on the appropriate RADEON 7000 button. To change these settings use the Monitors feature to open the Monitors control panel. You can also change the monitor depth and resolutions at any time using the Apple control strip, if installed.

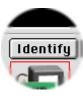

#### **Identify Displays**

If you have more than one display connected to your computer, you can identify and configure each display. The ATI Displays control panel identifies all the displays connected to your computer, but only configures displays that are connected to ATI cards.

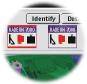

If you are using multiple monitors and using one display with the built-in video, or a non-ATI video card, a generic video card icon is displayed in the ATI Displays control panel. You cannot make any changes to the generic video card using ATI Displays.

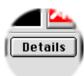

#### **Display Details**

The Details window gives you information about specific software components needed to enable each of RADEON 7000 MAC EDITION's features. Check the Details window to determine the files and version numbers of the software components installed in your System Folder during the installation process. Using the pull-down menu, the Details window also lists the Mac OS multimedia software required for RADEON 7000 MAC EDITION, such as QuickDraw 3D and OpenGL.

|                                                                                                    | Details 📃 🗧 |
|----------------------------------------------------------------------------------------------------|-------------|
| ATI Extensions Softwa                                                                                                    | \$          |
| ATI Extension<br>ATI Graphics Accelerator<br>ATI Mac2TV™ Monitor<br>ATI Radeon 3DAccelerator<br>ATI Resource Manager<br>ATI Video Accelerator<br>OpenGLRendererATI | ■ OK        |

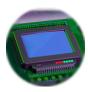

#### Monitors

The Monitors feature provides access to the standard Mac OS Monitors control panel. You can use the Monitors control panel to select color depths and resolutions, and set up multiple monitors. For more information on the Monitors control panel refer to the Mac OS Guide that comes with your computer.

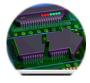

#### **Keyboard Shortcuts**

This feature allows you to use a pop-up menu to change your desktop settings without exiting your current application. You can configure, enable or disable shortcut features when you click the Shortcut icon in the control panel.

The ATI Popup Menu only displays the recommended modes available for the attached monitor(s). Additional modes may be accessed through the Monitors control panel or the Control Strip.

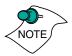

Different ATI cards offer distinct keyboard shortcut options, so not all shortcuts appear on every ATI card.

Popup Menu and Hot Keys remain inactive when dialogs appear on the screen. For example, while using the Monitors control panel, the Popup Menu and Hot Keys are disabled.

| Keyboard Shortcuts |                                  |             |
|--------------------|----------------------------------|-------------|
| Function           | Shortcut Keys                    | ATIProducts |
| Popup Menu         | Control + Shift +<br>Mouse-Click | 7000        |
|                    |                                  |             |
|                    |                                  |             |
|                    |                                  |             |
|                    |                                  |             |
|                    | Set                              | Cancel Save |

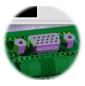

#### VGA Monitors

If you have a non-DDC-compliant VGA monitor connected to your RADEON 7000 MAC EDITION, the VGA icon may be active. Some VGA monitors use a Display Data Channel (DDC). You do not have to do anything extra to select the supported resolutions.

Your RADEON 7000 MAC EDITION uses the DDC information to automatically provide the supported resolutions in the Monitors control panel and the Control Strip. If your VGA monitor doesn't use DDC, the VGA Monitors icon is active, and you can use it to select your monitor from a list of standard monitors.

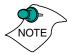

If the VGA icon is dimmed, your computer has detected an Apple-type monitor, or a DDC compliant VGA monitor connected to your RADEON 7000 MAC EDITION. You do not have to make a selection.

#### To Select a VGA Monitor

- 1 Select VGA Monitors from the ATI Displays control panel.
- 2 Select your VGA model from the list of monitors in the left panel of the VGA Monitors dialog box.

A list of resolutions supported by your VGA monitor appears in the right panel of the VGA Monitors dialog box.

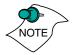

You cannot select the monitor resolution using the VGA Monitors dialog box. You must use the standard Mac OS Monitors control panel.

| UGA<br>Select Your UGA Monitor<br>Multi frequency 13 - 14"<br>Multi frequency 15 - 17"<br>Multi frequency 19 - 20"<br>Multi frequency 21"<br>NEC MultiSync 3D<br>NEC MultiSync 3FG8 |       | Resolutions supported by the selected monitor:   512 H 384, 70Hz 1   640 H 480, 60Hz 1   640 H 480, 67Hz 1   640 H 480, 72Hz 1 |
|----------------------------------------------------------------------------------------------------|-------|----------------------------------------------------------------------------------------------------|
| NEC MultiSync 3FGe                                                                                                    | ♣     | 640 x 480, 75Hz<br>640 y 480 85Hz                                                                                              |
| Caution: Ensure that the monitor connected to the display card.                                                                                                    | you s | elect matches the monitor that is                                                                                              |
|                                                                                                    |       | Cancel OK                                                                                                    |

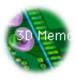

#### **3D Memory Monitor**

The 3D Memory Monitor shows how available memory in the accelerator card is allocated when displaying 3D graphics.

#### **Using the 3D Memory Monitor**

When you open 3D graphics on your Mac OS computer, run the 3D Memory Monitor to see how your RADEON 7000 MAC EDITION has allocated 3D memory.

#### To open the 3D Memory Monitor

- 1 Choose Control Panels from the Apple Menu, or choose ATI Displays from the ATI Config Menu and skip to step 3.
- 2 Select ATI Displays.
- 3 Click on the 3D Memory icon. When you open a 3D application window, you can see how the additional memory required for 3D graphics is allocated.

The 3D Memory Monitor shows you how the memory on your RADEON 7000 MAC EDITION has been allocated between display, textures, and buffers.

| RADEON 7000                                 | 3D Men                                                                                                    |                                               |                        |
|---------------------------------------------|----------------------------------------------------------------------------------------------------|-----------------------------------------------|------------------------|
| <b>V 🖢 </b>                                 | V 🝺 📺                                                                                                    |                                               |                        |
| Display                                     | OMB                                                                                                    | 8MB                                           | 16M                    |
| Screen                                      | 3,178K                                                                                                    |                                               |                        |
| Desktop Pattern                             | 66K                                                                                                    |                                               |                        |
| Textures                                    |                                                                                                    |                                               |                        |
| Texture                                     | 0                                                                                                    |                                               |                        |
| Bitmap                                      | 528K                                                                                                    |                                               |                        |
| Buffers                                     |                                                                                                    |                                               |                        |
| Back Buffer                                 | 0                                                                                                    |                                               |                        |
| Z-buffer                                    | 0                                                                                                    |                                               | Constraint out         |
|                                             |                                                                                                    |                                               | 025517571              |
| Total                                       | 3,772K                                                                                                    |                                               |                        |
| المرامير المرامين المرامير المرامير المراجع | server a constant of the server of the server of the serve | salaristics are started by a start starts and | sztegénetpénetpénetpet |

#### Display

The Screen bar indicates the amount of graphics memory is allocated to the display's resolution and color depth. The Desktop Pattern bar indicates the amount of memory used by your desktop pattern.

To reduce the memory allocated to Display memory:

- change the color depth from millions to thousands
- decrease your screen resolution

#### **Textures**

The **Texture** bar indicates the number and size of texture maps loaded by 3D applications to add realism to 3D models and environments. The **Bitmap** bar indicates the memory allocated to non-3D elements like 2D graphics. To reduce the memory allocated to Texture memory, reduce the amount of textures in your 3D graphic.

#### **Buffers**

The **Back Buffer** bar and the **Z-buffer** bar are directly related to the size of the 3D window.

To reduce the memory allocated to Buffer memory:

- reduce the size of the display window containing 3D graphics
- reduce the number of the display windows containing 3D graphics

#### **ATI HELP**

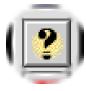

ATI HELP is an additional source of information when you are using the ATI Displays control panel.

Access the ATI HELP by clicking on the Apple HELP 22 icon on the ATI Displays control panel, or the ATI Config Menu. From the ATI DISPLAYS GUIDE select RADEON then OPEN RADEON HELP. Finally, select ATI HELP from the HELP CENTER.

Select a topic from the main ATI HELP window to get detailed instructions for a specific task. To return to the main ATI HELP window, click the HOME icon in the upper-left corner of the HELP window.

#### **Customer Service**

You can obtain Customer Service information by clicking the ATI icon in the ATI Displays control panel. You can also generate a problem report.

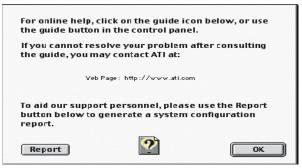

Please refer to the ATI DISPLAYS GUIDE for additional instructions on generating a problem report.

Before calling about a suspected problem, please complete the problem report, and have the report file either on-screen or printed out for reference during your call. Important information about your computer is automatically included when you generate the report.

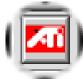

# Using QuickTime Playback

The RADEON 7000 MAC EDITION's QuickTime playback acceleration allows you to stretch even the smallest movies to full screen size without compromising frame rate or image quality. RADEON 7000 MAC EDITION's hardware scaler maintains the original quality of your QuickTime movie when scaling to a larger size – even full screen.

When the monitor is set to display in grayscale (Mac OS 9 only), QuickTime movies are not accelerated, nor are they converted to color. When playing movies in thousands of colors, the ATI card utilizes the 3D engine's capabilities to scale and accelerate playback. When you use 256 colors (or grays), there are too few colors to convert and display the movie, so QuickTime acceleration is not supported. When scaling video, the RADEON 7000 MAC EDITION uses special hardware techniques (bilinear filtering) to enhance the video quality instead of just repeating pixels.

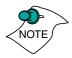

To use RADEON 7000 MAC EDITION's playback acceleration, you must have QuickTime version 5.0 or greater installed on your computer.

# Using Mac2TV<sup>™</sup> Video Out In Mac OS 9

The RADEON 7000 MAC EDITION's Mac2TV Video Out feature allows you to output your computer's display to your TV or VCR. Anything you can display on your monitor can be output to TV.

- View computer output directly on your television with advanced flicker reduction and artifact suppression
- Connect using Composite or S-Video output capabilities
- RADEON 7000 MAC EDITION provides a big-screen experience for playing games, giving presentations, and browsing the Internet

# Using RADEON 7000 MAC EDITION's TV/Video Out Connector

#### To output your computer's display to a TV

- 1 Turn off your computer and TV.
- 2 Ensure your RADEON 7000 MAC EDITION is installed correctly.
- 3 Looking at the back of your Mac, locate your RADEON 7000 MAC EDITION.
- 4 Determine if your TV has an S-Video or Composite video input connection.

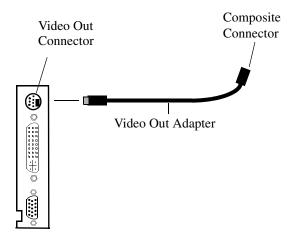

- 5 If your are using S-Video connection to the TV, attach one end of an S-Video cable to the S-Video Out connection of the RADEON 7000 MAC EDITION and the other end to the S-Video In connector of your TV. If you are using Composite, connect the supplied Video Out Adapter to the S-Video connector of the RADEON 7000 MAC EDITION. Then attach one end of your Composite cable to the Composite connector and the other end to the Composite In of your TV (see diagram above).
- 6 Turn on your TV then your Power Macintosh.

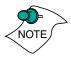

Now that you have connected your RADEON 7000 MAC EDITION to a TV, you need to enable Mac2TV. For more information, see "Enabling Mac2TV" on page 18.

To connect your computer's display to a VCR to record to video tape

- 1 Turn off your computer and VCR.
- 2 Ensure your RADEON 7000 MAC EDITION is installed correctly.
- 3 Looking at the back of your Mac, locate your RADEON 7000 MAC EDITION.
- 4 Determine if your VCR has an S-Video or Composite video input connection.

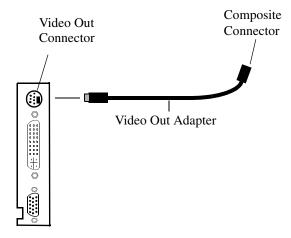

5 If you are using S-Video attach one end of an S-Video cable to the S-Video Out connector of the RADEON 7000 MAC EDITION and the other to the S-Video In connector of your VCR. If you are using Composite connect the supplied Video Out Adapter to the S-Video connector of the RADEON 7000 MAC EDITION. Then attach one end of your Composite cable to the Composite connector and the other end to the Composite In of your VCR (See diagram above).

6 Turn on your VCR, then your Power Macintosh and TV.

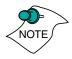

If you are connecting your RADEON 7000 MAC EDITION to a VCR, make sure that your VCR is connected to a television that you can use as your computer's display. For information about connecting a television to your VCR, see the documentation supplied with your VCR.

Now that you have connected your RADEON 7000 MAC EDITION to a VCR, you need to enable Mac2TV.

#### Enabling Mac2TV

- 1 Open the ATI Displays control panel.
- 2 The Video Output will already be set to On.
- In the Video Output box, click Video Output On.

| Video Output   | _ Video Standard |
|----------------|------------------|
| 🖲 On           | NTSC             |
| Off Off        | O PAL            |
| Video Usage    | _ Extra Set up   |
| Graphics       | 🔲 Dot Crawl      |
| 🔾 Text         | B&W TV           |
| O Movie        | Hard Sync To TV  |
| TV™ is active. |                  |

#### 4 Click OK.

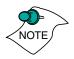

A TV cannot be left connected to the graphics card if two analog monitors are connected to the RADEON 7000 MAC EDITION, even if the TV is off and not enabled in the software.

The RADEON 7000 MAC EDITION will become overloaded, resulting in a dim image on **all** devices

#### **Changing Display Configurations**

#### Using a TV as your only display

If you are using television display only, disconnect your monitor from your RADEON 7000 MAC EDITION. The RADEON 7000 MAC EDITION detects that you have a TV attached and automatically starts with Mac2TV display enabled.

#### **Optimizing Mac2TV**

You can optimize your TV display using the video out preferences. Viewing images on your TV can be improved by changing the contrast, brightness, or size of your display.

To set the video out preferences, click the Mac2TV icon on the ATI Displays Control Panel.

| Mac2TV™ for Radeon7000 Mac Edition |                          |  |
|------------------------------------|--------------------------|--|
| Set Up Sharpness Con               | ntrols Position and Size |  |
| Anti-Flicker                       | Brightness               |  |
| Color Blender                      | Contrast                 |  |
| Hue                                | Saturation               |  |
| Mac2TV™ is active.                 |                          |  |
| Default                            | Cancel OK                |  |

Hue, saturation, and brightness are the three qualities which constitute what we normally refer to as "color".

- **Hue**, often used as a synonym for "color", is the quality that distinguishes among red, green, yellow, and so on.
- **Saturation** is the amount of color present that distinguishes pale or washed-out colors from vivid ones.

• **Brightness** is related to the amount of light emitted by your display or reflected from an object. This quality enables you to describe an object as "bright" or "dim".

Hue is generally not adjusted. Depending on the TV, however, it may be necessary or desirable to adjust the hue to approximate the monitor's display.

**Anti-Flicker** reduces the amount of display flicker. Display flicker is both a distraction and tiring to your eyes, and is most pronounced when text is being displayed.

**Dot Crawl** is an undesirable characteristic of many Composite televisions that is seen as thin, jagged edges moving around objects on the screen. The "Frozen" setting freezes, or eliminates, the dot crawl, and is especially useful for viewing pictures or stills. S-Video equipment does not exhibit this effect.

**Contrast** is a ratio of how far the whitest whites are from the blackest blacks. If the contrast is too high, the image may look stark, like pure white squares on a jet-black background. If the contrast is too low, the image may look gray or washed out.

#### **Reducing Edge Distortion**

When using a television for your display, you may see some edge distortion on the left and right side of your television screen. This effect depends on your television and the application you are running.

To reduce edge distortion, you can:

- increase the horizontal size by clicking the right Size arrow, or
- reduce the brightness by adjusting the brightness slider.

#### Viewing Text on Television

Due to the different technology used in the manufacturing of televisions and monitors, standard text may look too small on your television. You can compensate for this by using larger fonts.

#### To change your font size in Mac OS 9

- 1 Click the Apple menu.
- 2 Select Control Panels.
- 3 Select Views.
- 4 Choose a larger font size.

#### To change your font size in Mac OS X

- 1 Click the Apple menu.
- 2 Select System Preferences.
- 3 Select General.
- 4 Choose a larger font size.

## ATI Displays Control Panel for Mac OS X

The ATI Displays control panel provides access to the advanced features that RADEON 7000 MAC EDITION has to offer. To open the ATI Displays control panel:

- 1 Click on Finder
- 2 Click on Applications folder
- 3 Click on Utilities folder
- 4 Click on ATI Utilities folder
- 5 Click on ATI Displays

For detailed instructions on how to set up and use these features, please refer to ATI Help, which can be accessed through the ATI Displays control panel.

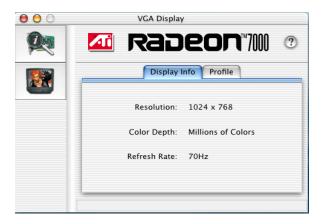

The Display Info dialog presents the current settings of your monitor. The Profile dialog presents information on the specific RADEON graphics card and video driver installed in your computer. Even if the ATI Displays cannot identify your ATI product it will still provide display configuration, driver version and other related information. A warning dialog will display if no ATI product is installed in your computer.

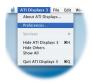

| -                                                                                                    | irtup:                            |
|----------------------------------------------------------------------------------------------------|-----------------------------------|
| Show warning b                                                                                                    | ox when ATI product is not found. |
| Displays Window                                                                                                    | Startup:                          |
| Always center or                                                                                                    | n the respected monitor           |
| Always present of the second second secon | on the main monitor               |
| 🔘 Use the last kno                                                                                                    | wn window position                |
| Control Panel Exi                                                                                                    | it:                               |
| Always confirm                                                                                                    | when quitting                     |
| 🗹 Auto-Quit ATI D                                                                                                    | isplays:                          |
|                                                                                                    | olays' windows are closed.        |
| 💿 when all Disp                                                                                                    |                                   |

From the ATI Displays drop down menu you can set the Preferences for the ATI Displays control panel. Here you can determine the location and position of the ATI Displays control panel on Startup. You can also configure how ATI Displays control panel exits.

#### **ATI HELP**

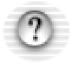

ATI HELP is an additional source of information when you are using the ATI Displays control panel. To access the ATI HELP, click on the ⑦ icon on the ATI Displays control panel.

Select a topic from the main ATI HELP window to get detailed instructions for a specific task.

The *Apple System Profiler*, which is located in the Applications/Utilities folder, provides valuable information about your computer. Should you need to contact ATI Customer Service please have this information available.

# Using Mac2TV<sup>™</sup> Video Out In Mac OS X

To connect your TV to the RADEON 7000 see "To output your computer's display to a TV" on page 15.

#### **Enabling Mac2TV**

- Open the ATI Displays control panel.
- Click on the TV button.
- 3 In the Video Output box, click Video Output On.

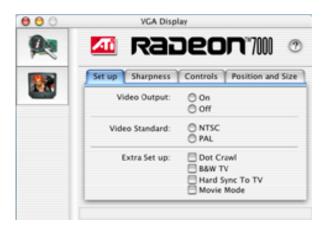

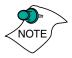

A TV cannot be left connected to the graphics card if two analog monitors are connected to the RADEON 7000 MAC EDITION, even if the TV is off and not enabled in the software.

The RADEON 7000 MAC EDITION will become overloaded, resulting in a dim image on **all** devices.

To optimize your TV display see "Optimizing Mac2TV" on page 19.

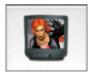

# Using Digital Flat Panel (DVI-I)

RADEON 7000 MAC EDITION's DVI-I support feature allows you to output your computer's display to your DVI-I digital flat panel, providing you with:

- Crisper, clearer images.
- A true flat screen. •
- Virtually no eye strain from prolonged viewing. ٠

#### Using RADEON 7000 MAC EDITION DVI-I Connector

Your RADEON 7000 MAC EDITION includes support for DVI-I. You can use this feature to connect your RADEON 7000 MAC EDITION to a digital flat panel display.

#### To output your computer's display to a DVI-I digital flat panel:

- 1 Turn off your computer and DVI-I flat panel.
- Ensure your RADEON 7000 MAC EDITION is installed correctly.
- 3 Looking at the back of your Mac, locate your RADEON 7000 MAC EDITION.
- 4 Connect the DVI-I cable to the DVI-I connector on your RADEON 7000 MAC EDITION. (See diagram below.)

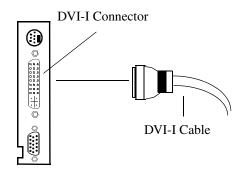

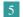

5 Locate the DVI-I connector on your DVI-I flat panel.

- 6 Attach one end of your DVI-I cable to the DVI-I connector on your RADEON 7000 MAC EDITION and the other end to the DVI-I connector on your DVI-I flat panel.
- 7 Turn on your Mac and your DVI-I flat panel.

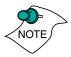

The RADEON 7000 MAC EDITION does not support a TV connection when a VGA monitor is connected to the DVI-I connector via the DVI-I-to-VGA adapter.

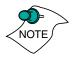

A third party adapter is required to support Apple branded digital flat panels with an ADC connector.

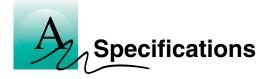

# Video Mode Table

The video mode table below lists the color depth capabilities for the supported resolutions on your RADEON 7000 MAC EDITION.

Please consult your monitor's specifications to determine which resolutions are available with your display.

| Display<br>Resolution | Vertical Refresh<br>Hz | Horizontal<br>Refresh kHz | Fixed Mac OS<br>Monitor Size |
|-----------------------|------------------------|---------------------------|------------------------------|
| 512 x 384             | 60                     | 24.48                     | 12-in.                       |
| 640 x 480             | 67                     | 35.00                     | 13-in./14-in.                |
| 640 x 870             | 75                     | 68.85                     |                              |
| 832 x 624             | 75                     | 49.72                     | 16-in./17-in.                |
| 1024 x 768            | 75                     | 60.24                     | 19-in./20-in.                |
| 1152 x 870            | 75                     | 68.68                     | 21-in                        |

#### Mac OS 2D Resolutions for Apple Fixed Frequency Display

#### Supported VESA/VGA 2D Modes

| Display<br>Resolution | Vertical Refresh<br>Hz | Horizontal<br>Refresh kHz |
|-----------------------|------------------------|---------------------------|
|                       | 60                     | 31.48                     |
|                       | 67                     | 35                        |
|                       | 72                     | 37.50                     |
| 640 x 480             | 75                     | 37.50                     |
| 040 X 460             | 85                     | 43.27                     |
|                       | 90                     | 45.54                     |
|                       | 100                    | 50.89                     |
|                       | 120                    | 61.79                     |
| 640 x 870             | 75                     | 68.85                     |

| Display<br>Resolution | Vertical Refresh<br>Hz | Horizontal<br>Refresh kHz |
|-----------------------|------------------------|---------------------------|
|                       | 56                     | 35.16                     |
|                       | 60                     | 37.85                     |
|                       | 72                     | 48.08                     |
| 000 (00               | 75                     | 46.88                     |
| 800 x 600             | 85                     | 53.67                     |
|                       | 90                     | 56.88                     |
|                       | 100                    | 63.60                     |
|                       | 120                    | 77.16                     |
| 832 x 624             | 75                     | 77.16                     |
|                       | 60                     | 48.36                     |
|                       | 70                     | 56.48                     |
|                       | 75                     | 60.24                     |
| 1024 x 768            | 85                     | 68.68                     |
|                       | 90                     | 72.81                     |
|                       | 100                    | 81.40                     |
|                       | 120                    | 98.76                     |
| 1152 x 870            | 75                     | 68.68                     |
| 1280 x 960            | 75                     | 75.00                     |
|                       | 60                     | 63.98                     |
| 1280 x 1024           | 75                     | 79.98                     |
|                       | 85                     | 91.38                     |
| 1600 x 1024           | 76                     | 81.32                     |
|                       | 60                     | 75.00                     |
|                       | 65                     | 81.25                     |
| 1600 x 1200           | 70                     | 87.50                     |
|                       | 75                     | 93.75                     |
|                       | 85                     | 106.25                    |
| 1792 x 1344           | 60                     | 83.64                     |
| 1792 X 1344           | 75                     | 106.27                    |
| 1856 x1392            | 60                     | 86.33                     |
| 1050 X1592            | 75                     | 112.50                    |
| 1920 x 1080           | 60                     | 67.50                     |
| 1920 X 1080           | 72                     | 84.38                     |
| 1920 x 1200           | 76                     | 95.00                     |
| 1920 x 1440           | 60                     | 90.00                     |
| 2048 x 1536           | 60                     | 95.34                     |

#### **3D Mode Table**

The 3D mode table measures the number of full screen 3D windows that are possible to display at a given resolution. For example, a value of 2.75 means that there is enough memory left over in the current mode to run 2 full screen 3D windows and another at 3/4 the size of full screen. A value of 0.40 means that largest 3D window will be just less than 1/2 the size of full screen.

In the following table, 3D windows are considered to use a back buffer and z-buffer.

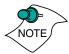

3D acceleration is not supported when the color depth is set to 256 colors. In this color depth, there are too few colors to display complex 3D textures.

|             | Full screen 3D windows possible |                          | vindows possible         |
|-------------|---------------------------------|--------------------------|--------------------------|
| Resolution  | Colors                          | 32 MB<br>16-bit z-buffer | 32 MB<br>32-bit z-buffer |
| 512 x 384   | Thousands                       | 20.50                    | 13.75                    |
| J12 X 304   | Millions                        | 13.25                    | 10.00                    |
| 640 x 480   | Thousands                       | 13.00                    | 8.50                     |
| 040 X 480   | Millions                        | 8.25                     | 6.25                     |
| 800 x 600   | Thousands                       | 8.00                     | 5.25                     |
| 800 X 000   | Millions                        | 5.00                     | 3.75                     |
| 832 x 624   | Thousands                       | 7.50                     | 5.00                     |
| 632 X 024   | Millions                        | 4.50                     | 3.50                     |
| 1024 x 768  | Thousands                       | 4.75                     | 3.00                     |
| 1024 X 708  | Millions                        | 2.75                     | 2.00                     |
| 1152 x 870  | Thousands                       | 3.50                     | 2.25                     |
| 1152 x 870  | Millions                        | 2.00                     | 1.50                     |
| 1280 x 1024 | Thousands                       | 2.50                     | 1.75                     |
| 1200 X 1024 | Millions                        | 1.25                     | 1.00                     |
| 1600 x 1200 | Thousands                       | 1.50                     | 1.00                     |
| 1000 X 1200 | Millions                        | 0.75                     | 0.50                     |
| 2048 x 1536 | Thousands                       |                          |                          |
| 2040 x 1550 | Millions                        |                          |                          |

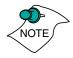

This table reflects 3D performance when one display is connected to the RADEON 7000 MAC EDITION. Attaching a second display will reduce the number of full screen 3D applications as the video memory is set to 16MB per display.

The resolution, colors, and refresh rates are based on popular display settings. Other settings are possible depending on the monitor. The above tables are subject to change.

|                      | Hz   |     |  |
|----------------------|------|-----|--|
| <b>TV Resolution</b> | NTSC | PAL |  |
| 640 x 480            | 60   | 50  |  |
| 720 x 480            | 60   |     |  |
| 720 x 576            |      | 50  |  |
| 768 x 576            |      | 50  |  |
| 800 x 600            | 60   | 50  |  |
| 1024 x 768           | 60   | 50  |  |

#### **TV Resolutions**

#### **Digital Flat Panel**

Maximum resolution and refresh rate.

| TMDS<br>Frequency | Resolution  | Freq Hz |
|-------------------|-------------|---------|
| 165MHz            | 1600 x 1200 | 60      |
| 140MHz            | 1200 x 1024 | 75      |
| 125Mhz            | 1200 x 1024 | 60      |

Maximum digital transmission frequency of the RADEON 7000 MAC EDITION is a function of the receiver type in the attached flat panel display. With some TMDS receivers the frequency can be lower than the maximum 165MHz capability. For more information please refer to the specifications of your Digital Flat Panel display.

# **Specifications**

#### System Requirements

• Power Macintosh computer with a PCI(66MHz or 3 MHz) expansion slot

#### **Operating System**

- Mac OS 9 or Mac OS X version 10.1
- QuickTime (version 5.0 or higher)
- Apple OpenGL 1.2.2 or higher

#### **Graphics Controller**

• ATI RADEON 7000 — graphics and multimedia accelerator chip

#### Video Display Buffer

- 32MB memory
- 256-bit memory interface

#### Bus

• **PCI**: 32-bit PCI local bus compliant with PCI version 2.1 specification 33 or 66MHZ compatible

#### Sync Signals

- Separate horizontal and vertical sync at TTL levels
- Composite sync at TTL levels

#### Video Memory Address

- Supports PCI Multimedia Standard
- Supports 64MB relocatable memory aperture

#### **Display Connector**

- DVI-I connector VGA Connector - Standard VGA Monitors with Apple connectors are supported using the Apple-to-VGA video adapter.
- S-Video Out (Composite Out adapter included)

#### Video Interrupt

• PCI interrupt request enabled; interrupt is auto-configured by system

#### Power

• +5V ±5 %, @ 1.3A typical

#### Environment

- Ambient Temperature: 50° to 122° F (10° to 50° C) operation. 32° to 162° F (0° to 70° C) storage
- Relative Humidity: 5% to 90% non-condensing operation, 0% to 95% storage

#### MTBF

• 120,000 hours

#### **EMC Certification**

FCC Class B

#### Safety

• PCB made from UL-listed flame retardant material

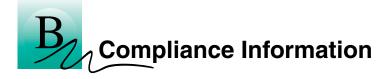

#### FCC Compliance Information

This device is in conformity with part 15 of the FCC Rules. Operation of this product is subject to the following two conditions: (1) this device may not cause harmful interference, and (2) this device must accept any interference received, including interference that may cause undesired operation.

This equipment has been tested and found to comply with the limits for a Class B digital device, pursuant to Part 15 of the FCC Rules. These limits are designed to provide reasonable protection against harmful interference in a residential installation.

This equipment generates, uses and can radiate radio frequency energy and, if not installed and used in accordance with manufacturer's instructions, may cause harmful interference to radio communications. However, there is no guarantee that interference will not occur in a particular installation.

If this equipment does cause harmful interference to radio or television reception, which can be determined by turning the equipment off and on, the user is encouraged to try to correct the interference by one or more of the following measures:

- Re-orient or relocate the receiving antenna.
- Increase the separation between the equipment and receiver.
- Connect the equipment to an outlet on a circuit different from that to which the receiver is connected.
- Consult the dealer or an experienced technician for help.
- The use of shielded cables for connection of the monitor to the graphics card is required to ensure compliance with FCC regulations.
- Changes or modifications to this unit not expressly approved by the party responsible for compliance could void the user's authority to operate this equipment.

#### **Industry Canada Compliance Statement**

ICES-003 This Class B digital apparatus meets all requirements of the Canadian Interference-Causing Equipment Regulations.

Cet appareil numérique de la Classe B Respecte toutes les exigences du Règlement sur le matérial brouiller du Canada.

#### **CE Compliance Information**

EMC Directive 89/336/EEC and Amendment 92/31/EEC, Class B Digital Device

EN 50081-1, Generic Emissions Standard for Residential, Commercial and Light Industrial Products

(EN 55022/CISPR 22, Limits and Methods of Measurement of Radio Interference Characteristics Information Technology Equipment) Warning: This is a Class B product. In a domestic environment this product may cause radio interference in which case the user may be required to take adequate measures.

EN 50082-1, Generic Immunity Standard for Residential, Commercial and Light Industrial Products

(EN 61000-4-2, EN 61000 -4-4, EN 61000-4-6)

Directive EMC 89/336/CEE et amendement 92/31/CEE, dispositif numérique de Classe B

EN 50081-1, Norme sur les émissions génériques pour les produits domestiques, commerciaux et industriels légers

(EN 55022/CISPR 22, Limites et méthodes de mesure des caractéristiques d'interférences radiophoniques, Matériel des technologies de l'information) *Mise en garde: ceci est un produit de Classe B. Il risque produire des interférences radiophoniques dans un environnement domestique auquel cas l'utilisateur peut se voir demandé de prendre des mesures adéquates.* 

EN 50082-1, Norme sur l'immunité générique pour produits domestiques, commerciaux et industriels légers.

(CEI 801-2, CEI 801-3, CEI 801-4)

EMC Richtlinie 89/336/EEC und Änderung 92/31/EEC, Digitales Gerät der Klasse B

EN 50081-1, Allgemeiner Emissions-Standard für Haushalt- und kommerzielle Produkte sowie Erzeugnisse der Leichtindustrie

(EN 55022/CISPR 22, Beschränkungen und Verfahren der Messung von informationstechnischen Ausrüstungen mit Funkstörmerkmalen)

Warnung: Dies ist ein Erzeugnis der Klasse B. Dieses Erzeugnis kann Funkstörungen im Wohnbereich verursachen; in diesem Fall können entsprechende Maßnahmen seitens des Benutzers erforderlich sein.

EN 50082-1. Allgemeiner Unempfindlichkeits-Standard für Haushaltund kommerzielle Produkte sowie Erzeugnisse der Leichtindustrie

(EN 61000-4-2, EN 61000 -4-4, EN 61000-4-6)

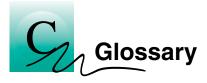

| Alpha<br>blending     | When an image has an alpha value for each pixel, this tells<br>how much to blend the colors from the image with the<br>background colors. The lower the alpha values the more<br>transparent the image looks.                                                                                                    |
|-----------------------|----------------------------------------------------------------------------------------------------|
| Anti-aliasing         | Method used to remove the jagginess of an image. When<br>anti-aliasing is used, the edges of an image appear smooth<br>and usually somewhat blurry.                                                                                                    |
| Back buffer           | A type of <b>offscreen memory</b> used to provide smooth<br>video and 2D graphics acceleration. This technique uses<br>two frame buffers, often referred to as "double-buffering".<br>While one buffer is being displayed, a second buffer of the<br>same size, the "back" buffer, holds the frame being worked<br>on.                                                                                        |
|                       | Once a new frame is ready in the back buffer it is copied to<br>the front buffer - the display screen. In this way, you will<br>only see complete, smooth frames, and not the operations<br>performed on them.                                                                                                    |
|                       | In order to increase performance, all memory used for back buffers are on your ATI graphic accelerator card.                                                                                                    |
| Bilinear<br>Filtering | When texture mapping is performed an image can become<br>very "blocky" or "pixelated" when the texture is viewed<br>close up. Bilinear filtering samples four texture pixels,<br>takes the weighted average of these pixels and applies the<br>average of these "texels". This blended color is used to<br>provide a smoother looking texture.                                                                |
| Bitmap                | A bitmap is a graphics or character representation<br>composed of individual pixels, arranged horizontally in<br>rows. A monochrome bitmap uses one bit per pixel (bpp).<br>Color bitmaps may use up to 32-bpp, depending on the<br>number of colors desired.                                                                                                    |
| Buffers               | Your ATI accelerator card includes on-board memory<br>which is used in a number of ways. Buffers are portions of<br>this memory used as temporary storage on your card. One<br>large buffer is always used to display the screen you see;<br>this is the "display buffer". The rest of <b>offscreen</b> memory<br>is used by applications as <b>back buffers</b> , <b>z-buffers</b> , and<br>texture buffers. |

| Color Depth           | Color depth is the number of color shades available on<br>your display. The color depth of your monitor usually<br>includes; 256 colors (8-bpp), Thousands of colors<br>(16-bpp), and Millions of colors (32-bpp), and is also<br>measured in bits per pixel (bpp). You can switch your<br>color depth using the ATI Popup Menu, Apple's Control<br>Strip, or the Monitors control panel. Higher bit-depths<br>require more display buffer memory. |
|-----------------------|----------------------------------------------------------------------------------------------------|
|                       | <b>Note:</b> The ATI 3D Accelerator only functions in Thousands and Millions of colors modes.                                                                                                    |
| Fog                   | The blending of an object with a fixed color as objects or<br>pixels increase distance away from the viewer.                                                                                                    |
| Frame<br>Buffer       | Memory buffer used to store the image being displayed.                                                                                                    |
| Gouraud<br>Shading    | One of the more sophisticated shading methods used to<br>produce a smooth lighting effect across a 3D object. A<br>specific color is used at each vertice of a triangle or<br>polygon, and interpolated across the entire face.                                                                                                    |
| MIP Map               | Multum In Parvum (Latin) means "many in one." It is a<br>method of increasing quality of a texture map by storing<br>multiple resolutions of the same image and dynamically<br>switching between them depending on the size and depth<br>of the object being textured.                                                                                                    |
| Offscreen<br>Memory   | An area of memory used to preload and place images so<br>that they can be quickly drawn on the screen. Offscreen<br>memory refers to all the memory on your ATI accelerator<br>card that is not taken up by the front buffer, which holds<br>the display screen that you see.                                                                                                    |
| Pixel, Pel            | Picture element. Smallest addressable area of the computer screen. Pixels on computer displays are square; pixels on NTSC televisions have a 4:3 aspect ratio.                                                                                                    |
| Refresh Rate          | Also referred to as "vertical refresh rate". The rate at<br>which a monitor or television can redraw the screen from<br>top to bottom. NTSC television systems have a refresh rate<br>of approximately 60 Hz (but only draw one-half of the<br>video frame in one pass); computer displays typically have<br>refresh rates of 75 Hz or more. At a refresh rate of 70 Hz<br>and lower, screen flicker is often noticeable.                          |
| Specular<br>Highlight | The bright, usually small, intense light reflected from a 3-<br>D surface with a high refraction value.                                                                                                    |

| Texture<br>Mapping     | Mapping, or placing, an image onto an object. Images of<br>realistic surfaces are placed on 3D models to create a<br>richer and more complex visual effect.                                                                                                    |
|------------------------|----------------------------------------------------------------------------------------------------|
| Trilinear<br>Filtering | Sampling method used to produce the most realistic<br>looking 3D objects. Trilinear filtering averages one of the<br>bilinear filter MIP Map levels along with the standard MIP<br>Map samples.                                                                                                    |
| z-buffer               | A z-buffer is an area of off-screen memory used to hold<br>"depth" information. For each dot, or pixel, in the display<br>buffer, there is a corresponding dot in the z-buffer which<br>holds the depth (z) value for the display pixel. The depth<br>data helps the ATI accelerator card decide what 3D objects<br>are in front of other 3D objects.<br>The larger the 3D window, the larger the z-buffer is in |
|                        | memory.                                                                                                    |